# SEDORIC? DO IT YOURSELF! (17)

# Gestion des banques : Message "INSERT MASTER DISK IN DRIVE..."

Il y a quelque temps, Laurent me faisait remarquer que lorsqu'on travaille intensivement avec Sédoric, on est rapidement excédé par le message "**INSERT MASTER DISK IN DRIVE A AND PRESS 'RETURN'**", surtout quand la disquette "Master" ne quitte pas le drive système !

Il faut bien reconnaître qu'avec Sédoric V1.0 et la configuration mono-drive mono-tête 3", il fallait à tout prix gagner de la place sur les 612 secteurs de la classique disquette 42 pistes de 17 secteurs. Fabrice Broche avait donc inventé la disquette "Slave" afin de loger plus de programmes sur 698 secteurs... Mais à chaque appel de banque, Sédoric était obligé de demander une disquette master.

Cette situation n'est plus tolérable depuis l'avènement du Sédoric V2.0 de Ray Mclaughlin. En effet, la capacité est maintenant telle qu'il est possible d'écrire des centaines de fichiers sur les disquettes 3"1/2. En fait, comme l'a souligné Fabrice Francès, ce qui nous manque maintenant, c'est une gestion de sous-répertoires. Bref, la disquette "Slave" a perdu tout intérêt et à moins d'être masochiste, il faut bien reconnaître qu'en pratique, toutes les disquettes que nous utilisons maintenant sont des disquettes "Master".

## **LA DEMANDE DE LAURENT**

Et si Sédoric était assez intelligent pour vérifier la présence d'une disquette "Master" dans le drive système avant de réclamer ce qu'il a probablement déjà ? Et si, dans l'affirmative, il chargeait la banque requise sans rien dire, comme un grand ? Enfin, Sédoric devrait vérifier que la "Master" utilisée est bien une V3.0 (ceci est nécessaire puisque certaines commandes sont passées dans la nouvelle BANQUE7).

### **LOCALISATION TECHNIQUE DU PROBLEME**

Comme l'indique "Sédoric à nu" (ouvrage que je vous recommande et qui est disponible auprès de Jean Boileau), à chaque commande se trouvant dans une banque, correspond une paire de valeurs X et Y. X est la position de la banque sur la disquette et Y est le LL (octet de poids faible) de l'adresse d'exécution de cette commande dans la première page de cette banque.

L'entrée réelle de la routine de gestion des changements de banque se trouve en F15E (RAM overlay). Sédoric examine si la banque demandée est déjà en place. Si ce n'est pas le cas (ou si la commande demandée est INIT), Sédoric réclame une "Master" sans chercher à savoir s'il l'a déjà sous la main ou non.

#### **SOLUTION**

Nous procéderons comme d'habitude : remplacer quelques octets de la routine incriminée par un JMP vers une routine corrective. Dans cette nouvelle routine, nous examinerons si la disquette présente dans le drive système est une "Master" V3.0 (que vous avez reçue avec la disquette trimestrielle de mars 1996). Si la disquette est bien une "Master" V3.0, Sédoric reprendra le cours normal de la gestion des banques, sans vous importuner. Si la disquette présente n'est pas une "Master" V3.0, Sédoric reprendra le cours des choses avec un "INSERT MASTER..." S'il n'y a aucune disquette, Sédoric fera tourner le drive jusqu'à ce que vous en insériez une.

#### **MISE EN PRATIQUE... Première méthode**

Pour que ce travail soit vraiment profitable et utilisable, il va falloir travailler sur la version 3.0 de Sédoric. Je vous renvoie aux premières rubriques décrivant comment récupérer les fichiers systèmes. Si vous n'avez pas la patience ou pas le temps, envoyez-moi une enveloppe affranchie à votre adresse pour recevoir la nouvelle disquette "DO\_IT\_1" de Sédoric V3.0 avec les 8 fichiers système (NOYAU et BANQUE1 à BANQUE7) prête pour les nouveaux travaux pratiques.

Procédez alors comme d'habitude : bootez avec DO\_IT\_1 dans A et DO\_IT\_2 dans B, faites un HIMEM#13FF↵, charger NOYAU↵ et lancez B-MONAC1↵ (ou tout autre moniteur de votre choix).

Désassemblez en 416D (correspondant à F16D). Vous devez obtenir LDX \$0C JSR D36C etc... Remplacez en assemblant :

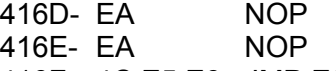

416F- 4C E5 E6 JMP E6E5

Comme vous le voyez, notre routine corrective sera située en E6E5 (36E5 en RAM), où nous disposons encore d'une série de 38 NOPs. DUMPez à cette adresse pour vérifiez la présence de ces NOPs. Remplacez-les en assemblant :

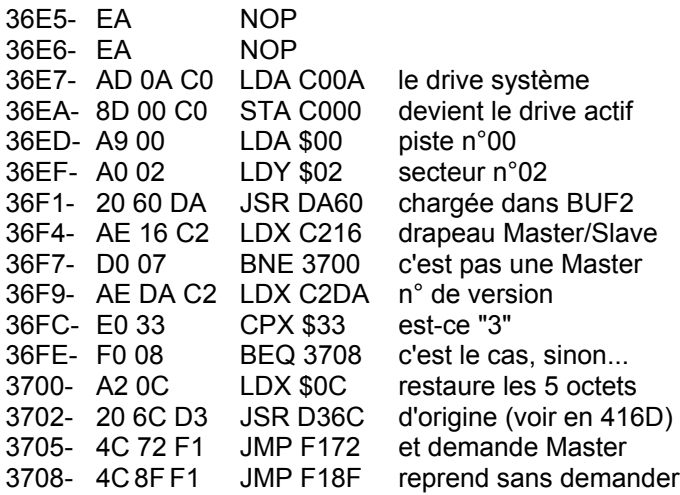

Pendant que nous y sommes, modifions le fameux message qui se trouve en CF70 que vous DUMPerez en 1F70 : "INSERT9MASTER" et que vous changerez en "INSERT9M**st**9**V3**" ce qui correspond aux octets suivants : 49 4E 53 45 52 54 20 4D **73 74 20 56 33**

Quittez votre moniteur et procédez comme d'habitude : SAVEU"B-NOYAU",A#1400,E#4FFF↵ suivi de B-MISEAJOUR⊥ rebootez avec la disquette "DO\_IT\_1" et testez.

Ça marche ! Par exemple, PROT↵ protège vos 8 fichiers système sans rien demander, bien que la commande PROT soit dans la BANQUE7. Attention, notre modification est même brutale, car contrairement à ce qui se passait avant, nous n'avons plus a taper 'RETURN'... ni 'ESC' !

# **MISE EN PRATIQUE... Deuxième méthode**

Pour ceux d'entre vous qui utilisent Sédoric V3.0, je vais mettre en circulation un patch (fichier correctif) afin qu'ils puissent bénéficier de cette amélioration sans attendre la nouvelle version de Sédoric. Celle-ci ne véra le jour que lorsque l'importance des corrections se fera sentir.

Puisque la confection de ce fichier "PATCH.001" est très simple, je ne puis résister au plaisir de vous l'indiquer. Do it yourself, si cela vous chante !

S'il n'est pas simple de POKEr dans la RAM overlay, par contre on peut y écrire directement avec LOAD"fichier", pourvu que le fichier soit adapté et chargé au bon endroit. Nous avons effectué 3 corrections :

- 1) 5 octets de F16D à F171 (en RAM de 416D à 4171) pour la dérivation vers la routine corrective.
- 2) 38 octets de E6E5 à E70A (en RAM de 36E5 à 370A) pour la routine corrective elle-même.
- 3) 5 octets de CF78 à CF7C (en RAM de 1F78 à 1F7C) pour la modification du message.

Voici les opérations à effectuer :

1) Bootez avec une disquette Sédoric V3.0. Tapez HIMEM#1F77↵. Utilisez soit votre moniteur favori (je vous renvoie alors aux indications données plus haut) soit votre courage pour POKEr la suite.

2) POKEz les 5 octets : EA EA 4C E5 E6 de 416D à 4171 puis tapez SAVE"P1",A#416D,E#4171↵ suivit de STATUS"P1",A#F16D↵. Voilà, pour la première correction !

3) POKEz les 38 octets suivants : EA EA AD 0A C0 8D 00 C0 A9 00 A0 02 20 60 DA AE 16 C2 D0 07 AE DA C2 E0 33 F0 08 A2 0C 20 6C D3 4C 72 F1 4C 8F F1 de 36E5 à 370A puis tapez SAVE"P2",A#36E5,E#370A↵ suivit de STATUS"P2",A#E6E5↵. Le plus gros morceau est terminé.

4) POKEz les 5 octets : 73 74 20 56 33 de 1F78 à 1F7C puis tapez SAVE"P3",A#1F78,E#1F7C↵ suivi de STATUS"P3",A#CF78↵

5) Tapez COPYM"P?"TO"PATCH.001" pour rassembler les trois corrections dans le même fichier.

6) Vérifiez votre travail avec CHKSUM"PATCH.001"↵ qui doit vous donner les indications suivantes : PATCH.001 F16D F171 40 0000 03EB PATCH.001 E6E5 E70A 40 0000 1377 PATCH.001 CF78 CF7C 40 0000 0190

Si les checksums obtenues sont différentes, vous avez fait une erreur en POKEant.

Enfin lancez INIST<sup>1</sup> et ajouter PATCH.001 aux commandes initiales. Lorsque vous booterez avec cette disquette, le NOYAU situé en RAM overlay de C400 à FFFF sera automatiquement corrigé. Sédoric V3.0 lui-même n'est pas affecté par cette procédure.

#### **CONCLUSION...**

Comme vous le verrez, le fonctionnement de Sédoric est considérablement amélioré par cette petite modification de rien du tout. L'appel aux banques devient complètement transparent. Sédoric utilise maintenant 48 (RAM) + 16 (ROM) + 16 (RAM overlay) + 7 (banques) = 87 koctets sans que vous le remarquiez ! Ce "patch" marche aussi avec le kit stratoric.

Au cours de cette étude, je me suis rendu compte de l'existence d'une bogue avec la commande MERGE ainsi que DSYS DNAME etc... Mais ce sera pour une autre fois.

André Chéramy 54 rue de Sours 28000 CHARTRES